SuperPNG With Product Key Скачать бесплатно без регистрации Latest

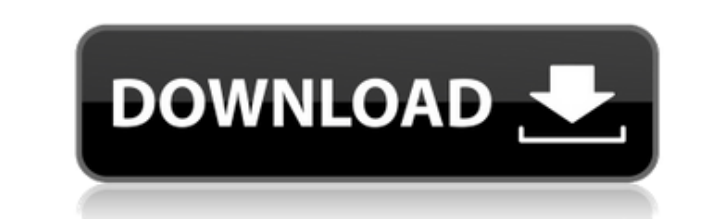

SuperPNG Cracked Version — это облегченный плагин, разработанный для пользователей Adobe Photoshop, которые хотят более эффективно сжимать свои файлы, экспортируемые в формате PNG. Плагин широко используется на веб-сайтах, поскольку он обеспечивает сжатие без потерь, а это означает, что качество хорошо сохраняется в процессе сжатия. Простая ручная установка Это не лучший способ добавить плагин в Photoshop, но опять же все, что вам нужно сделать, это скопировать файл в соответствующую папку, и он готов к использованию. Большинство плагинов используются начинающими пользователями, которые хотят срезать несколько углов, когда дело доходит до постобработки, или теми, кто хочет ускорить процесс, поэтому для них ручная установка может оказаться в некоторой степени сложной, но, к счастью, в Интернете полно руководств. Простые параметры сжатия SuperPNG — действительно хороший плагин для тех, кому нужно экспортировать как большие, так и маленькие фотографии или изображения в формате PNG, поскольку он обеспечивает четыре уровня сжатия. Это важно и в то же время приветствуется, потому что уровень сжатия определяет скорость, с которой Photoshop может выводить файлы. Максимальное сжатие приводит к увеличению времени ожидания, в то время как другое без особых усилий обеспечивает результаты. Опять же, это также зависит от аппаратной производительности вашего компьютера. Выбор между более быстрым сохранением или файлами меньшего размера осуществляется простым нажатием на один из четырех шагов сжатия, что делает пакетную обработку очень простой. SuperPNG также позволяет вам максимально эффективно использовать ваши новые PNG, предоставляя настройки альфа-канала, а также возможность включения чересстрочной развертки и возможность сохранения профиля ICC фотографии. Удобный плагин для профессионалов и любителей. Подводя итог, SuperPNG легкий, практичный и помогает заполнить пробелы в том, как Photoshop работает с изображениями PNG. Читать далее SuperPNG — это облегченный плагин, разработанный для пользователей Adobe Photoshop, которые хотят более эффективно сжимать свои файлы, экспортируемые в формате PNG.Плагин широко используется на веб-сайтах, поскольку он обеспечивает сжатие без потерь, а это означает, что качество хорошо сохраняется в процессе сжатия. Проще говоря, Yes это инструмент, который позволяет вам вставлять улыбку или грустное лицо (или любое другое) в ваши изображения, иллюстрации, логотипы и т. д., используя очень простой и естественный процесс. Да также можно использовать, чтобы просто добавить к изображению специальный эффект. Да очень прост в использовании. Настройки просты в использовании и доступны в одном окне. При первом запуске

## Yes вам будет предложено выбрать, куда Yes поместить выбранное вами

## изображение: в рамку,

SuperPNG — это легкий и практичный плагин для пользователей Adobe Photoshop, которые хотят более эффективно сжимать свои изображения. Он широко используется на веб-сайтах и очень хорошо работает для уменьшения размера файла без ущерба для качества. В этом посте мы проведем вас через процесс установки. Монтаж Следуя инструкциям ниже, вы можете установить плагин SuperPNG на свой компьютер. Шаг 1 Загрузите плагин SuperPNG по ссылке, указанной ниже. Шаг 2 Извлеките содержимое архива, нажав 3-ю стрелку вниз. Шаг 3 Перейдите в папку «Плагины» и дважды щелкните файл SuperPNG\_Plugin.zip. Шаг 4 Извлеките файлы и откройте папку, содержащую папку SuperPNG и файл Readme.txt. Шаг 5 Дважды щелкните папку SuperPNG, чтобы активировать плагин. После этого он готов к использованию. Шаг 6 Если плагин был правильно установлен, он появится в папке плагинов. Шаг 7 Откройте меню «Настройки», чтобы включить плагин. Шаг 8 Выберите вариант, чтобы добавить его в свои плагины. Шаг 9 Нажмите «ОК», чтобы сохранить настройки. Работа с SuperPNG. Плагин SuperPNG позволяет вам сохранять несколько типов файлов одновременно, что позволяет вам сохранять 1 файл, пока он открыт, и выбирать, какой из них вы хотите вывести. Он прост и удобен в использовании. Шаг 1 Вы должны выбрать изображение или картинку, над которой хотите работать. Шаг 2 Установите уровень сжатия на максимальный, минимальный, нормальный или любой другой. Шаг 3 Нажмите Сохранить как Шаг 4 Сохраните файл в любом месте на вашем компьютере в формате PNG. Последние мысли Это очень простой плагин, который вы можете легко использовать, чтобы получить множество вариантов экспорта. Плагин был оптимизирован для Adobe Photoshop, что упрощает процесс установки. Потребуется ли вам когда-нибудь установить SuperPNG и для чего он нужен? Мы были бы более чем рады узнать. Поделитесь своими мыслями в разделе комментариев ниже. Q: Как узнать, что вызывает символ lib? Как узнать имя библиотеки, функции или символа в 1eaed4ebc0

1. Позволяет пользователю экспортировать изображения из файлов Photoshop в формате PNG. 2. Выводит обработанное изображение непосредственно в выбранный каталог. 3. Удаляет ненужные лишние файлы из сохраненного PNG. 4. Поддерживает несколько файлов PNG или экспорт ROI. 5. Поддерживает несколько копий. 6. Работает как на Microsoft Windows, так и на Mac OS X. 7. Мгновенный результат. 8. Без каких-либо вирусов и вредоносных программ. Последняя версия SuperPNG: И теперь последняя версия вышла со следующими функциями: 1. Поддерживает сотни новых типов альфа-каналов и профилей ICC. 2. Интегрируется с Adobe Identity Manager, что позволяет загружать исходный формат PNG. 3. Интегрируется с Adobe Photoshop СС 2018. Рекомендуется SuperPNG: SuperPNG это плагин, разработанный совместно с другими плагинами, такими как PhotoRetouch. Это бесполезно знать, потому что, что бы вы ни делали, вам, вероятно, придется искать другие плагины, чтобы выполнить свою работу. Более того, по мнению Apple, недопустимое расширение файла может вызвать множество проблем при попытке извлечь что-либо из группы файлов. Так что, если плагин конвертирует ваши файлы изображений с неправильным расширением, и их нельзя открыть ничем, это, вероятно, сломает много вещей. В общем, SuperPNG — хорошее

дополнение к вашему арсеналу, если вы хотите уменьшить размер файлов PNG. Впрочем, как всегда, все зависит от того, как вы умеете пользоваться плагином.) =  $9 * h * 2 - 5 * h + 7$ . Пусть  $q(p) = -2 * n(p) - 5 * z(p)$ . Какова первая производная  $q(o)$ относительно о? 14\*о Пусть z(b) — первая производная от -b\*\*5/120 — b\*\*4/12 +  $2 * b * * 3 - 4$ . Пусть  $p(u)$  — третья производная от  $z(u)$ . Какова первая производная  $p(t)$ по t? -1 Пусть z(w) — третья производная от 0\*w + 0 + 2\*w\*\*2 + 1/2\*w\*\*3 + 0\*w\*\*4 + 1/20\*w\*\*5. Продифференцируем z(g) по g. 6\*г

**What's New in the?** 

Adobe Photoshop — очень мощное программное приложение для обработки и редактирования изображений. Это позволяет пользователям создавать изображение и развивать его до тех пор, пока оно не будет выглядеть именно так, как они себе представляли. Эта статья была опубликована в выпуске журнала HP Magazine за ноябрь/декабрь 2011 г. Выпуск доступен по ссылке.  $\blacktriangleright$  Подпишитесь на журнал НР: нас, чтобы получать больше полезного контента: Преподаватель Photoshop и After Effects в этом классе: Суприё Басу. Это обучение в классе - вы должны присутствовать на месте проведения обучения. Это часть курса: Создание видео для

## Интернета в Adobe CS6 — обучение в классе Давайте узнаем в этом видео, как удалить каждый пиксель черной рамки вокруг загруженного изображения в Photoshop. Это простой трюк, который вы можете выполнить за 5 минут, и в конце вы сможете удалить каждый пиксель границы с помощью волшебной палочки. В

этом уроке Photoshop мы рассмотрим, как удалить каждый пиксель черной рамки вокруг загруженного изображения. ВАЖНО: этот совет должен работать в Photoshop CC, CS6 или CS5. Это простой трюк, который вы можете выполнить за 5 минут. Шаг 1. В своем изображении выберите Изображение|Настройки|Яркость/Контрастность. Шаг 2. В элементе управления «Яркость/Контрастность» отрегулируйте значение параметра «Контрастность» в нижнем правом углу, пока не получите черную рамку вокруг изображения. Если вы не уверены, что ваше изображение имеет черную рамку, вы можете навести курсор на изображение и нажать Crtl-T или выбрать Слой | Дублировать слой (Command + J), чтобы дублировать слой изображения, а затем настроить его, пока не получите черную рамку. Шаг 3. Нажмите ОК. Вот и все. Это видео является частью серии руководств по редактированию фотографий на Skillshare. Вы можете изучить Photoshop с нуля на Skillshare. Skillshare — это онлайн-обучающее сообщество с учебными пособиями от лучших цифровых художников и иллюстраторов мира, учебными пособиями по редактированию от фотографии до Adobe Photoshop CS6, учебными пособиями по рисованию, доступными для начинающих и продвинутых, и т. д.Это было начато Стейси Стивенс, которая не смогла найти ни одной платформы, где она могла бы узнать все, что ей нужно было знать, и поэтому она решила создать онлайн-сообщество, чтобы

удовлетворить эту потребность. Skillshare — это онлайн-обучающее сообщество с миссией

Минимум: ОС: Windows 7 / Windows 8 Процессор: Intel Core 2 Duo или аналогичный Память: 1 ГБ ОЗУ Графика: Intel HD 4000 DirectX: версия 9.0c Сеть: широкополосное подключение к Интернету Рекомендуемые: ОС: Виндовс 10 Процессор: Intel Core i5 или аналогичный Память: 2 ГБ ОЗУ Графика: Intel HD 5000 DirectX: версия 9.0c Сеть: широкополосное подключение к Интернету Дополнительные примечания: